# Step 1: Go to the NDBC Website and go to "**Give**"

 $\rightarrow$  C  $\Omega$ https://www.newdestinyva.org/give  $A_{\mathcal{Y}}$  $CD$ 53 We would love for you to join us! Click here to plan your visit. **Q** Search Contact (540) 656-2404  $\Box$ **EVENTS NEWS GIVE** PLAN YOUR VISIT **ABOUT MINISTRIES SERMONS HOME**  $\mathbf{y}$  $<sup>n</sup>$ </sup>

# Your generosity is changing lives

Simple and secure giving. Give one-time or schedule recurring giving using the options below.

But who am I, and what is my people, that we should be able to offer so willingly after this sort? For all things come of thee, and of thine own have we given thee. - 1 Chronicles 29:14

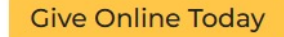

Mobile-giving app

Give using our Church App.

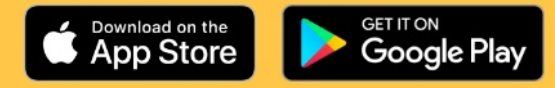

**PLAN YOUR VISIT** 

For any questions, concerns or comments about the online giving system, please email the NDBC Finance Team (finance.ndbc@outlook.com) or call (540) 656-2404. For those who desire to use regular mail, the church mailing address is: New Destiny Baptist Church, 11903 Bowman Dr. Suite 103, Fredericksburg, VA 22408

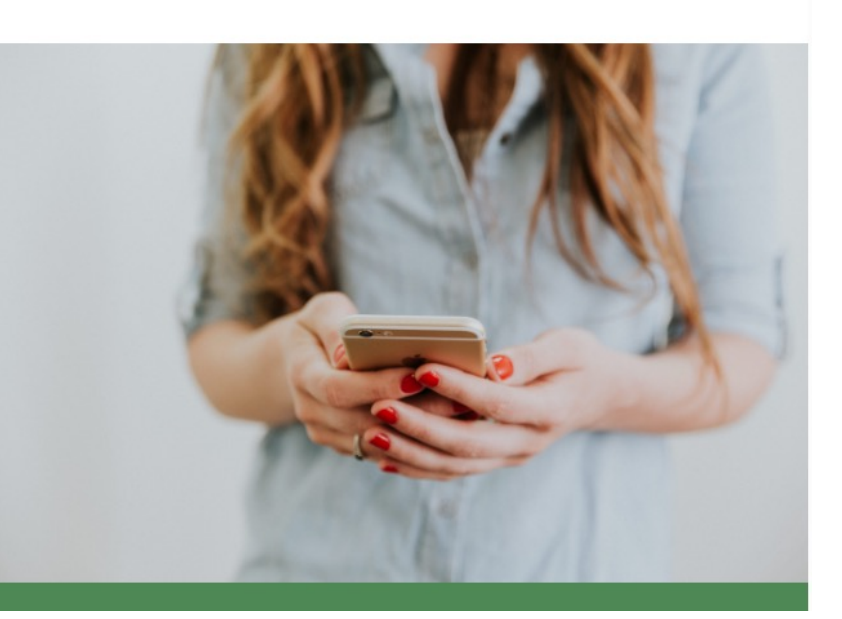

## Step 3: Click the "**Sign Up**" option

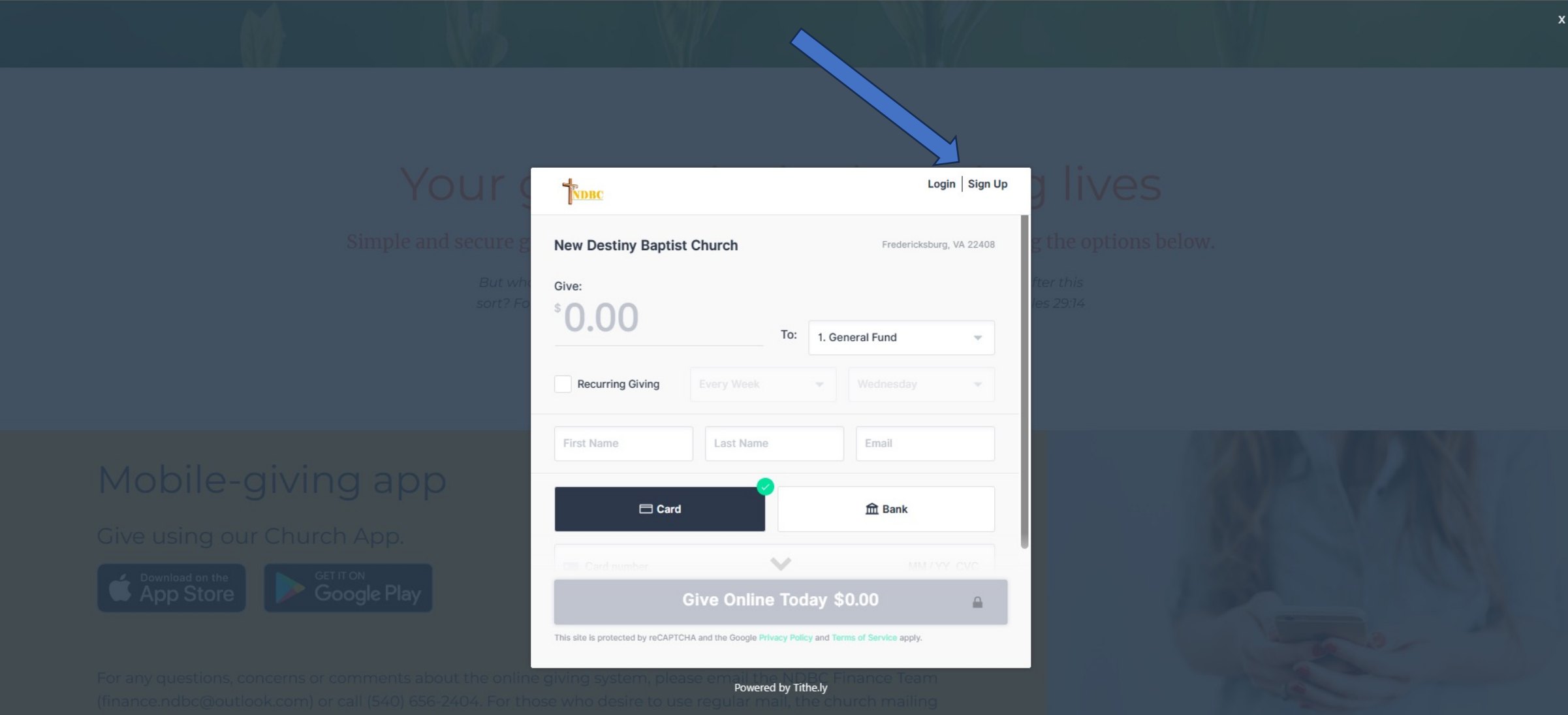

## Step 4: Select the "**Create Account**" option

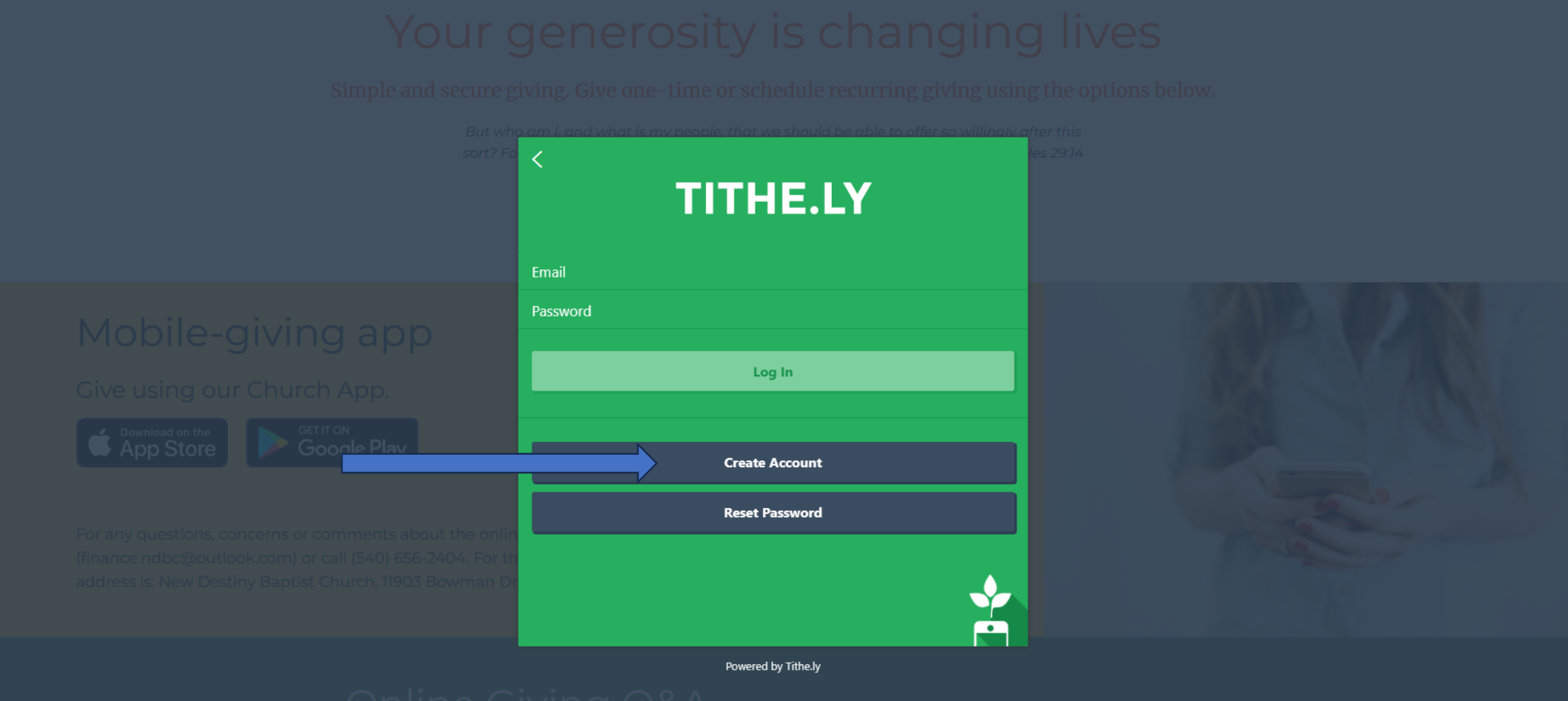

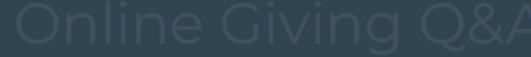

### Step 5: Enter Name, Email, New Password (twice), & New 4 Digit Pin (twice) --- Be Careful That Everything Matches Click "Submit" when finished (will not be highlighted if everything does not match)

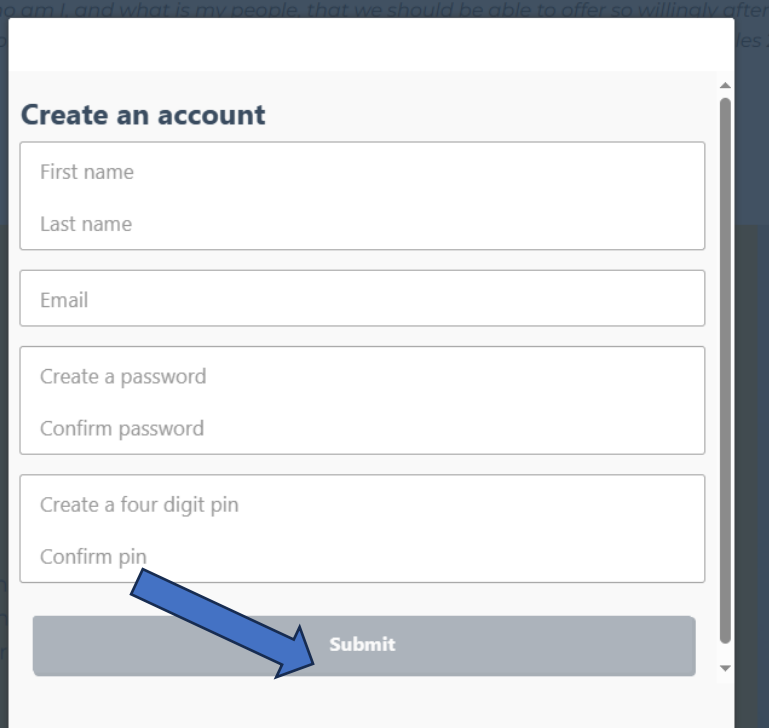

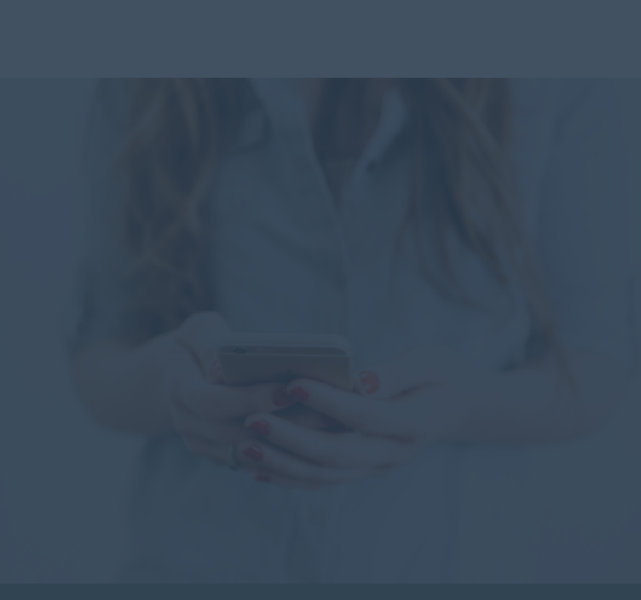

Powered by Tithe.ly

# Step 6: Type in "**New Destiny Baptist Church**"

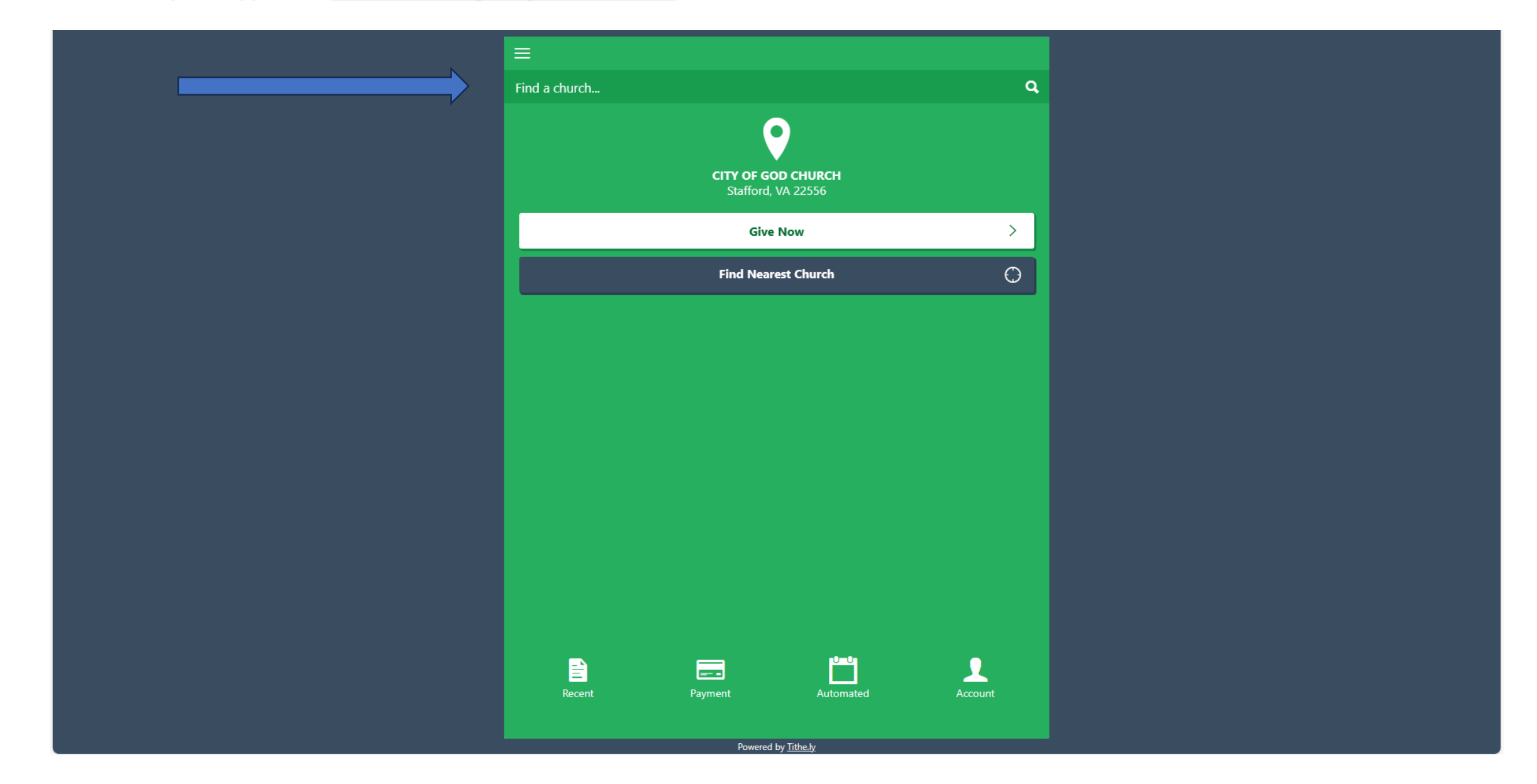

# Step 7: Select "**New Destiny Baptist Church**"

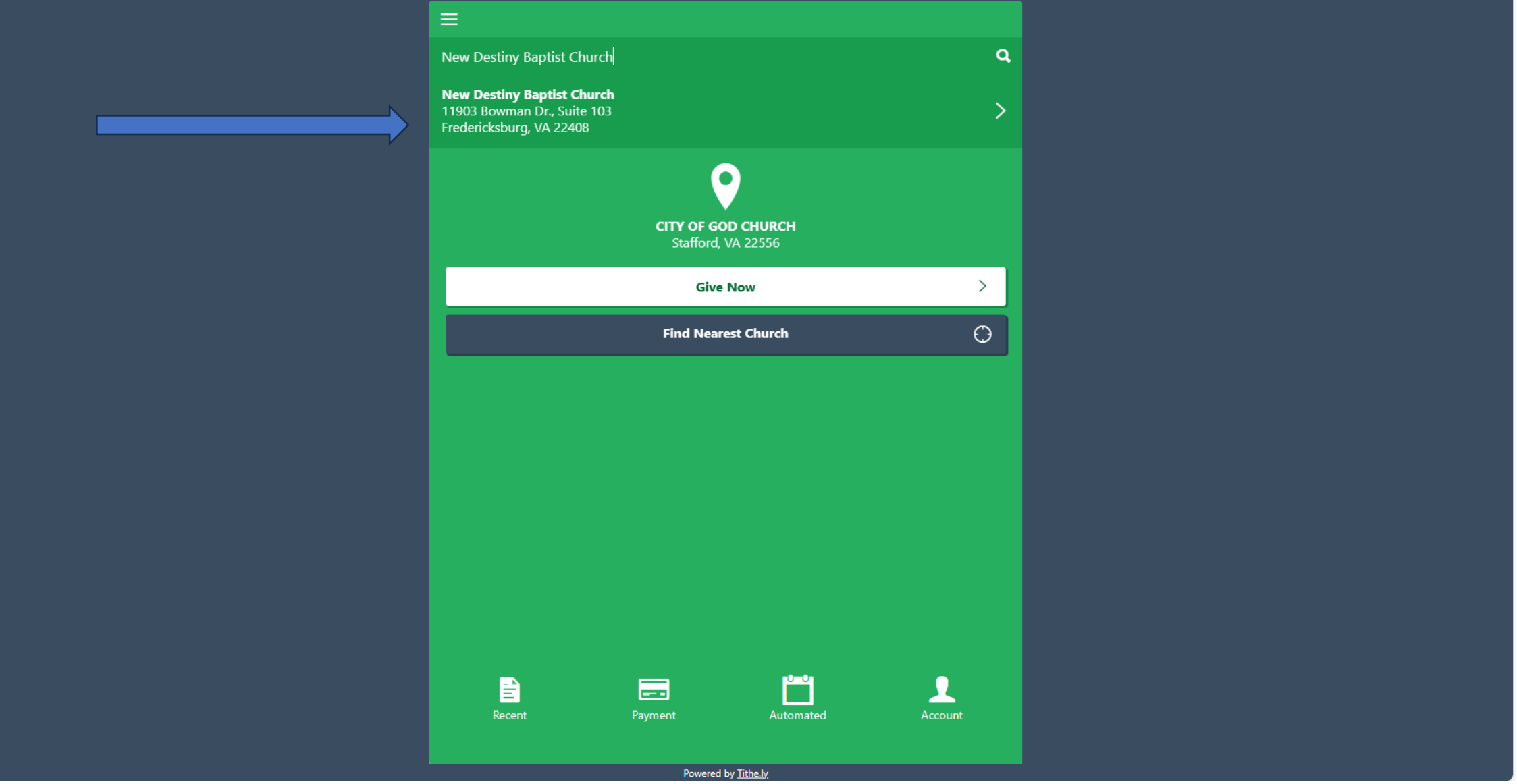

# Step 7: Type in amount to Give

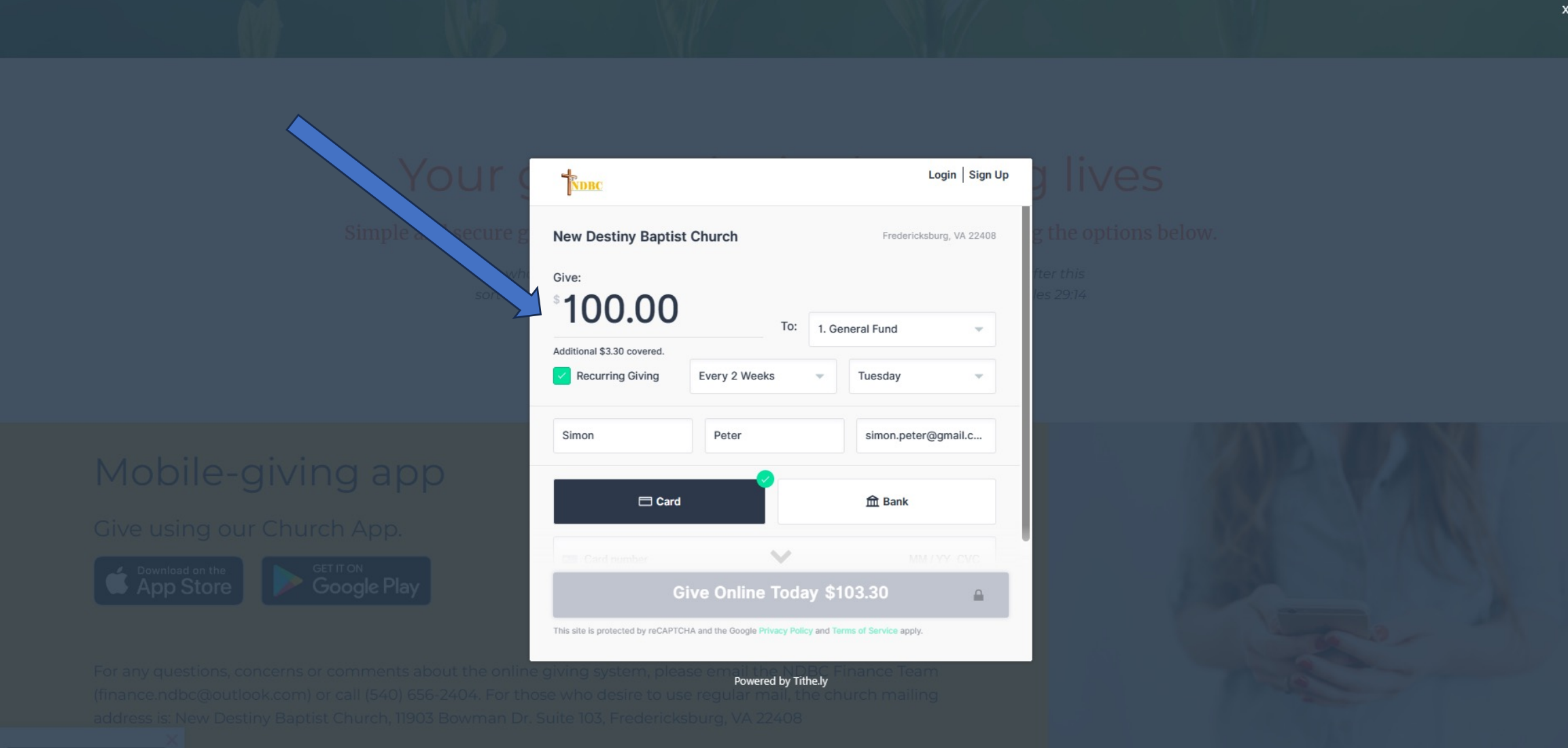

### Step 8: If this is a **Recurring Giving**, Click the Box, Select How Often & Day of Week

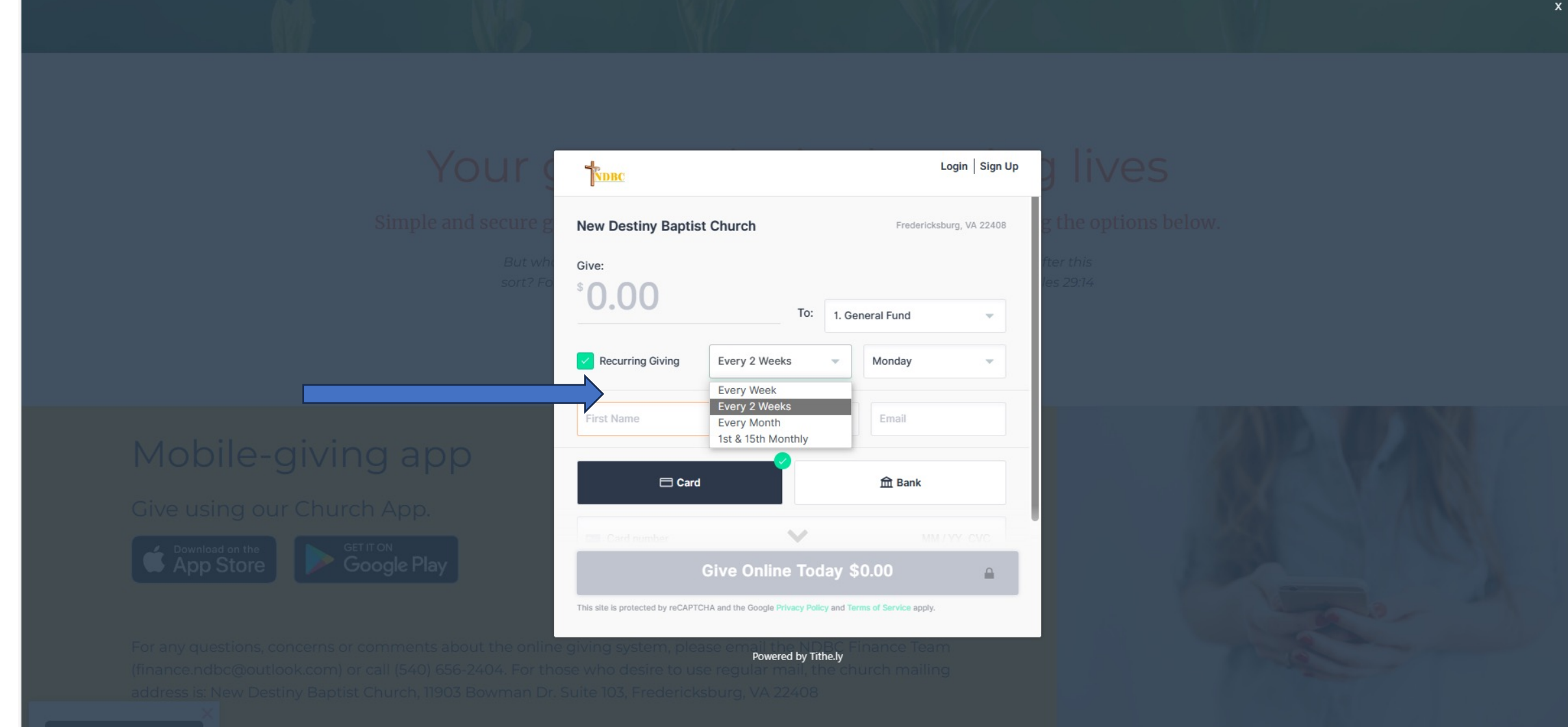

### Step 9: Choose fund to give to

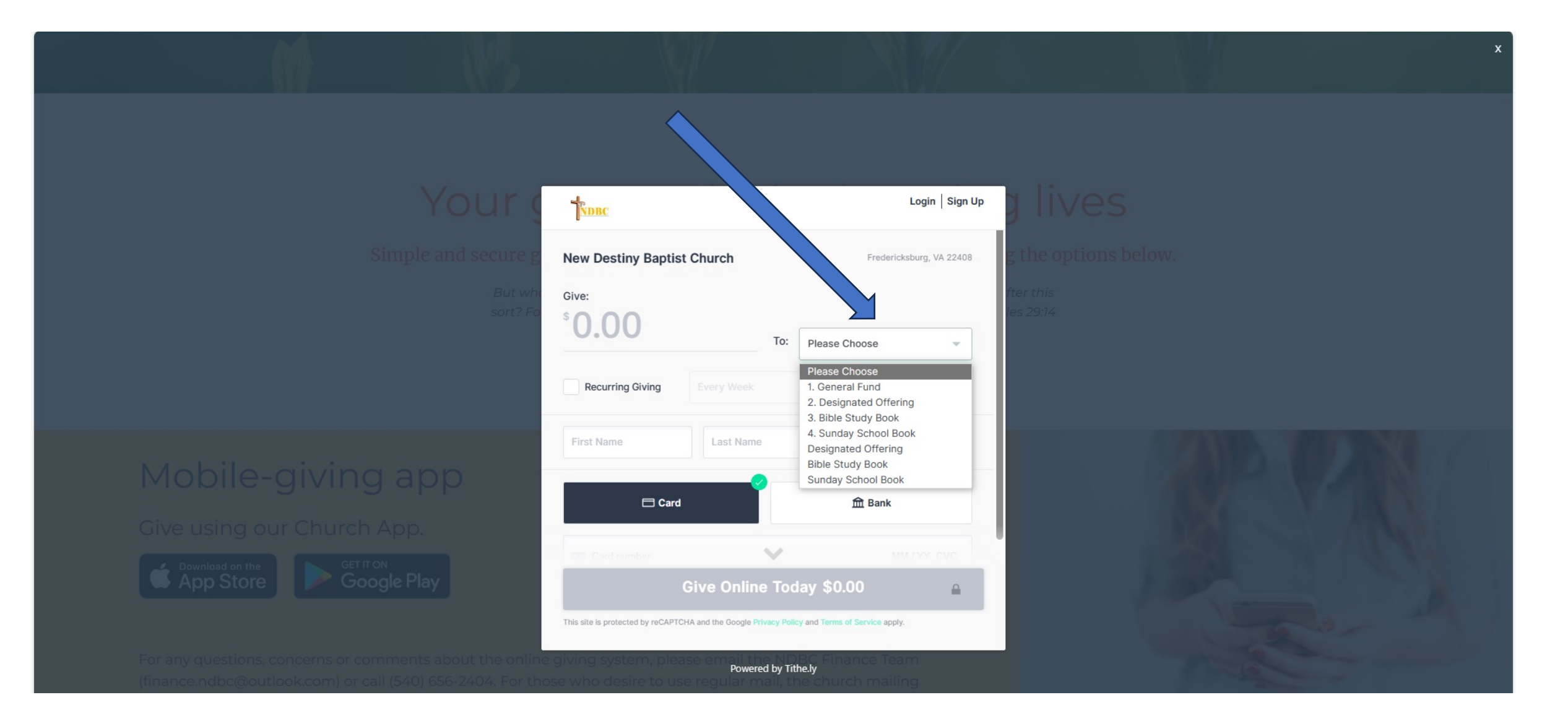

# Step 10: **To use Credit Card, select "Card"; for Bank Debi**t **select "Bank**" NOTE 1: Do **include your address** if the option appears NOTE 2: To ensure your entire gift is given, select "Cover Fees" option

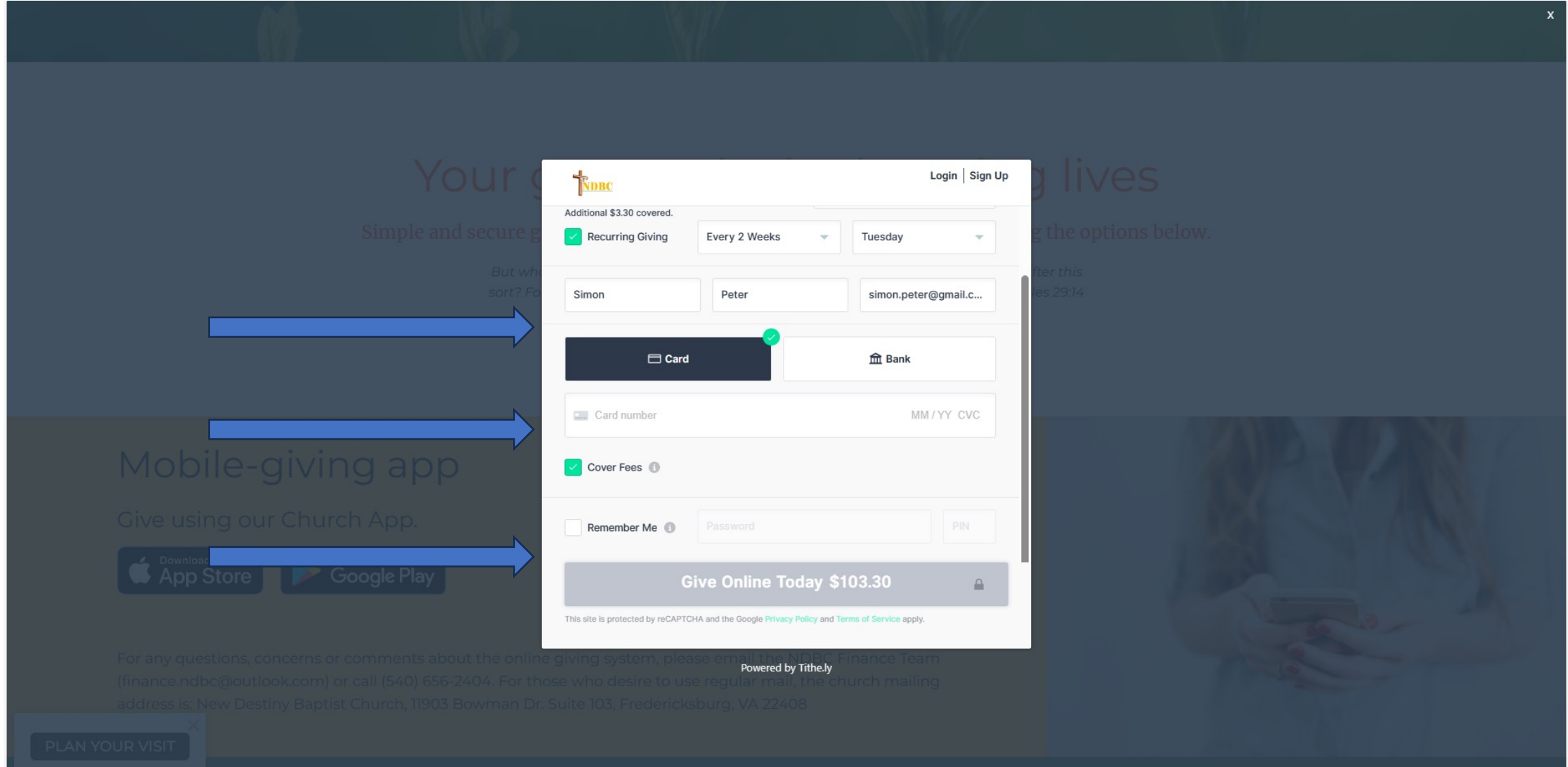

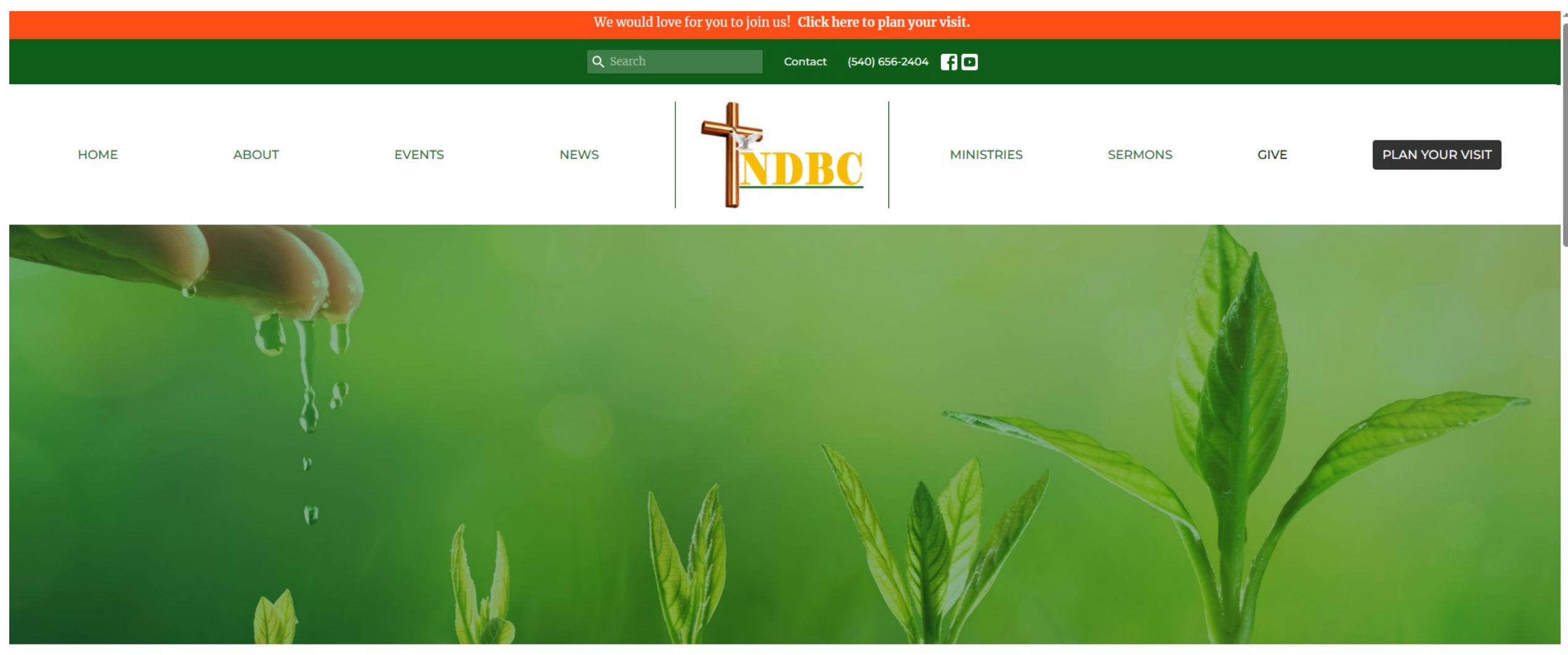